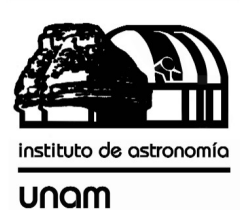

UNIVERSIDAD NACIONAL AUTÓNOMA DE MÉXICO

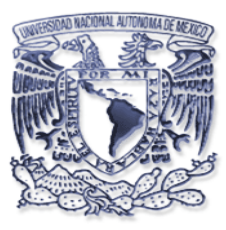

# [nstituto de astronomia

**Publicaciones Técnicas**

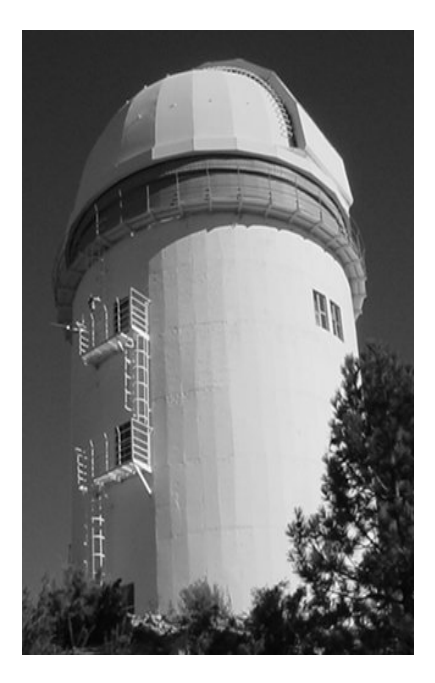

**"Reporte Técnico" RT-2009-07**

## CONTROL DE FILTROS Y ADQUISICIÓN DE IMÁGENES DE LA CÁMARA CAMILA DEL OAN-SPM.

F. Quirós, F. Murillo, L. Salas, E. Luna, J. Herrera, L. Gutiérrez, J. Valdez, B. García, B. Martínez , A. Córdova..

NOVIEMBRE 2009.

### **Control de filtros y adquisición de imágenes de cámara CAMILA del OAN-SPM**

#### **Instituto de Astronomía, OAN-UNAM F. Quirós, F. Murillo, L. Salas, E. Luna, J. Herrera, L. Gutiérrez, J. Valdez, B. García, B. Martínez y A. Córdova. Versión 1.0, Marzo de 2009.**

#### **Resumen.**

En el presente trabajo se describe el sistema de adquisición de la cámara infrarroja CAMILA, la interfaz grafica de usuario (IU) y la conectividad del sistema en los tres telescopios del OAN-SPM. Se anexan todos los datos técnicos para realizar las pruebas de interconexión y reparación del sistema en caso de fallas.

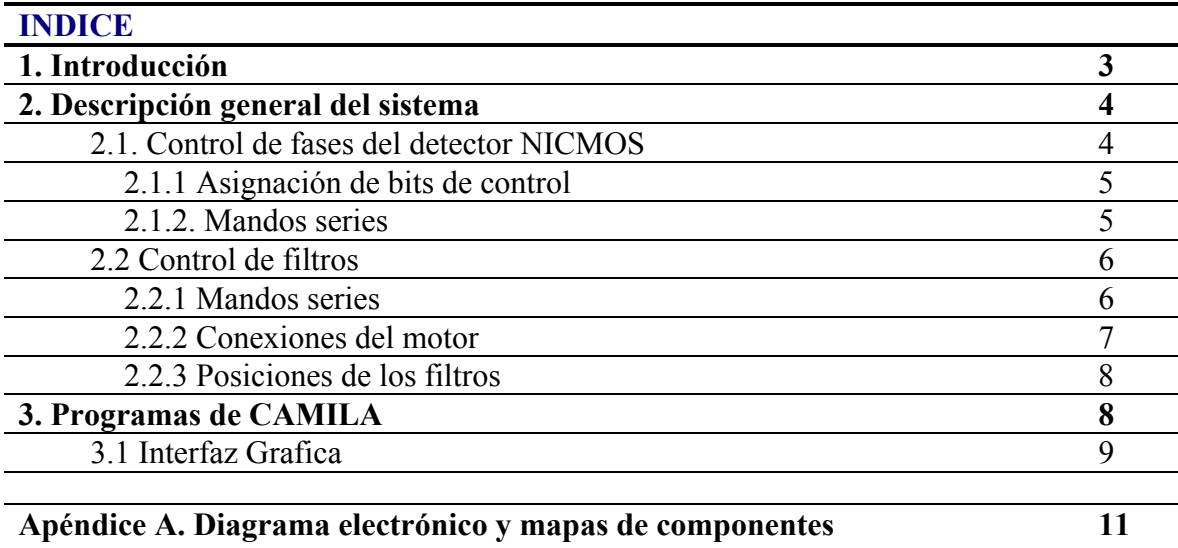

#### **1. Introducción**

El presente proyecto se deriva de la necesidad de utilizar el detector NICMOS-3 (CAMILA) en cualquiera de los tres telescopios del OAN-SPM. Se requiere una cubeta extensora de 33.5 cm. a la que se sujeta la montura propia de la óptica y el crióstato; a esta montura le llamaremos "la bota" y es la sección que contiene un espejo, un lente y la base para sujetar el crióstato.

El detector NICMOS-3 es un detector bidimensional infrarrojo de cuatro cuadrantes con 128x128 píxeles cada uno de ellos. Cada cuadrante requiere un determinado número de señales de reloj para su operación. Esta basado en un FPAIS (Focal Plane Array Image Sensor); la tecnología del detector tiene la característica de ser un CID (Charge Inyected Device); es decir, la lectura del detector puede no ser destructiva, lo que permite ir analizando el contenido del detector mientras se esta almacenando la información.

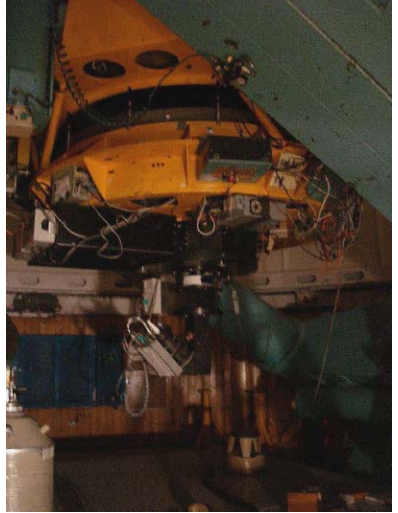

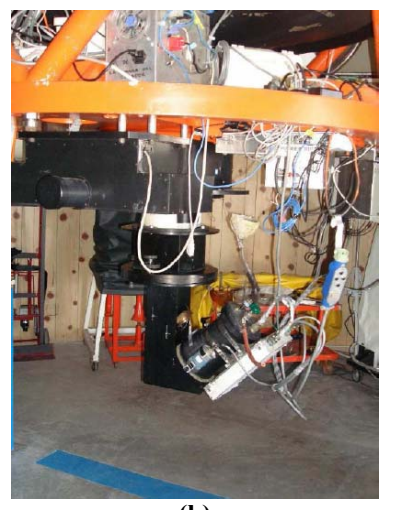

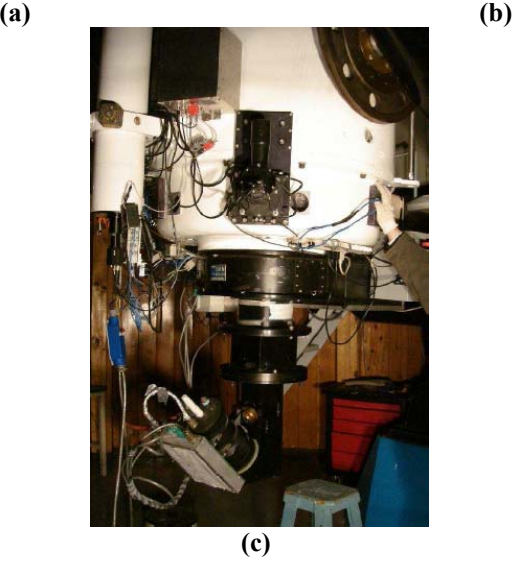

**Figura 1. Configuración de CAMILA en cada telescopio del OAN-SPM, (a) telescopio 2m, (b) telescopio 1.5 m, y (c) telescopio 0.84 m.** 

Esta nueva versión del crióstato de camila fue rebautizada como **Camila de Ulloa**, en la Figura 1, se muestra su instalación en los diferentes telescopios del OAN-SPM.

#### **2. Descripción general del sistema**

El sistema se basa en tres bloques: generador de fases del detector NICMOS, control de rueda de filtro y acondicionamiento y digitalización de señales del detector (mochila y PC).

Es importante mencionar, que el sistema de adquisición y control es compatible con la red interna en cualquiera de los tres telescopios, ya que por la topología de las redes internas, su configuración es transparente para el usuario. En la Figura 2, se muestra el diagrama general del sistema de adquisición CAMILA, en las siguientes secciones se detalla el funcionamiento técnico de cada uno de los bloques.

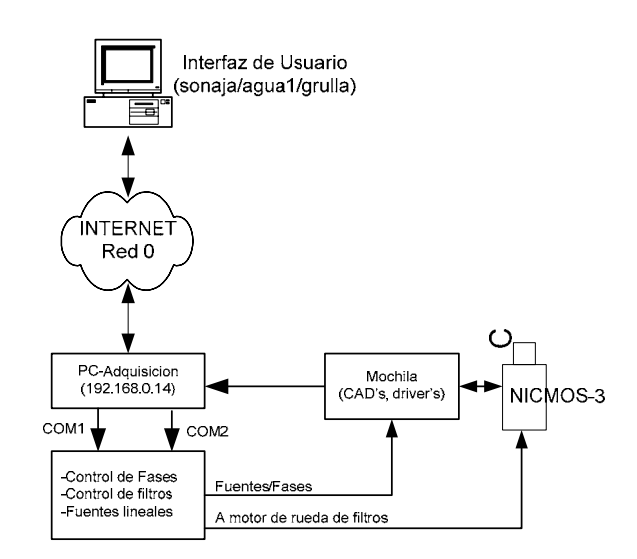

**Figura 2. Diagrama general del sistema de adquisición del detector CAMILA.** 

#### **2.1. Control de fases del detector NICMOS**

Para generar las fases del detector se utilizo el microcontrolador AT89C2051 de la compañía ATMEL, con este dispositivo se obtiene una temporizacion muy estable. La interfaz con la PC de adquisición la realiza por un puerto serie (COM1), la cual le indica cuando realizar secuencias de lectura o borrado.

Por su naturaleza, el detector cuenta con una serie de entradas de control que permiten hacer diferentes tipos de lecturas como son:

- **Lectura no destructiva.**
- **Lectura destructiva.**
- **Borrado del detector.**
- **Lectura en sentido horizontal (renglones).**
- **Lectura en sentido vertical (columnas).**

#### **2.1.1. Asignación de bits de control**

En la Tabla 1, se muestra la asignación de bits de control del microcontrolador hacia el detector NICMOS, así como las líneas de control para llevar a cabo la secuencia de muestreo y digitalización. Para mas detalles sobre las líneas de control, vea el apéndice A.

| Asignación de bits de control del µControlador |                                           |  |  |  |  |
|------------------------------------------------|-------------------------------------------|--|--|--|--|
| <b>P1.0</b>                                    | Reloj para sincronía horizontal (Pix)     |  |  |  |  |
| <b>P1.1</b>                                    | Sincronía horizontal (Lsync)              |  |  |  |  |
| <b>P1.2</b>                                    | Reloj para sincronía vertical (Line)      |  |  |  |  |
| <b>P1.3</b>                                    | Sincronía vertical (Fsync)                |  |  |  |  |
| <b>P1.4</b>                                    | Inicializa registros de sincronía (Clear) |  |  |  |  |
| P <sub>1.5</sub>                               | Borrado (Reset)                           |  |  |  |  |
| <b>P1.6</b>                                    | Muestreo y retención A/D (Conv/Hold)      |  |  |  |  |
| <b>P1.7</b>                                    | Habilita integrador A/D (Integra)         |  |  |  |  |
| <b>P3.2</b>                                    | Hab. Com. Serie                           |  |  |  |  |
| P3.4                                           | Control de amplificador (Ampli on off)    |  |  |  |  |
| <b>P3.5</b>                                    | Reset del CAD (Res conv)                  |  |  |  |  |
| P3.7                                           | Selecciona ganancia (Gain)                |  |  |  |  |

**Tabla 1. Asignación de bits de las señales de control de CAMILA.** 

Las líneas que controlan la lectura del detector son:

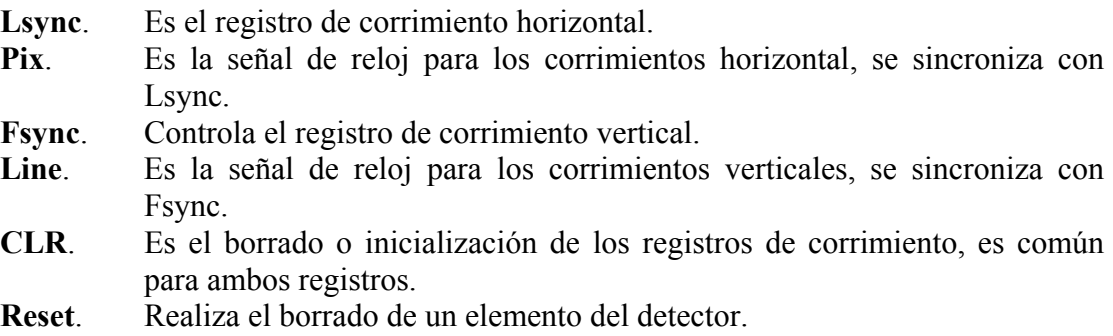

El sistema además de generar las señales necesarias para el detector, también genera otras señales que serán utilizadas por la etapa de conversión analógica/digital (A/D), las cuales van sincronizadas con la lectura del detector.

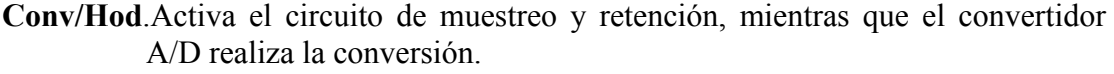

**Integra**. Activa el integrador, lo hace para ir acumulando la señal proveniente del detector.

**Res\_conv**. Inicializa el convertidor A/D.

**Gain**. Cambia la ganancia de la etapa de amplificación de la señal proveniente del detector.

En el apéndice A, se muestra el diagrama esquemático de la tarjeta de control de fases, así como las mascaras del circuito impreso.

#### **2.1.2. Mandos series**

La tarjeta de control de fases del detector, tiene la bondad de poder conectarse a un puerto serie RS-232 o RS-485; por lo que los mandos de control deben de integrar un cierto protocolo adoptado por el IA-UNAM.

Para lo cual es necesario, indicar dentro de la cadena de mando algún identificador único para cada modulo. Dentro de la cadena va implícito un caracter de inicio de comunicación (**:**), fin de mando (**;**), dirección (**P**) y un código de operación que en este caso es '**0X**', donde **X** es la acción a realizar.

Todos los caracteres que manejamos en la comunicación serie son "mayúsculas"; y las características de la comunicación son: 9600 bps, 8 bits de datos, paridad none y 1 bit de paro. Finalmente los mandos series a los que responde este modulo, se muestran a continuación:

| <b>Mandos de operación</b> |                                         |  |  |  |
|----------------------------|-----------------------------------------|--|--|--|
| $:$ P $0L$ ;               | Genera el mando de lectura del detector |  |  |  |
| :POA;                      | Apaga el preamplificador.               |  |  |  |
| $:$ POP;                   | Enciende el preamplificador.            |  |  |  |
| :POB;                      | Borrado del detector.                   |  |  |  |
| :POG;                      | Ganancia alta.                          |  |  |  |
| : P0N;                     | Ganancia normal.                        |  |  |  |
| :POR;                      | Inicialización del convertidor A/D      |  |  |  |

**Tabla 2. Mandos series a los que responde el control de fases de CAMILA.** 

#### **2.2. Control de filtros**

Para el posicionado de los filtros, se utiliza un motor de pasos. Por lo cual utilizamos un controlador de motores **QP-CSMP**, el cual fue desarrollado por el grupo de instrumentación del IA-UNAM (véase Modulo QP-CSMP: Controlador de un motor de pasos, RT-2003-05). En la Figura 3, se muestra su diagrama a bloques.

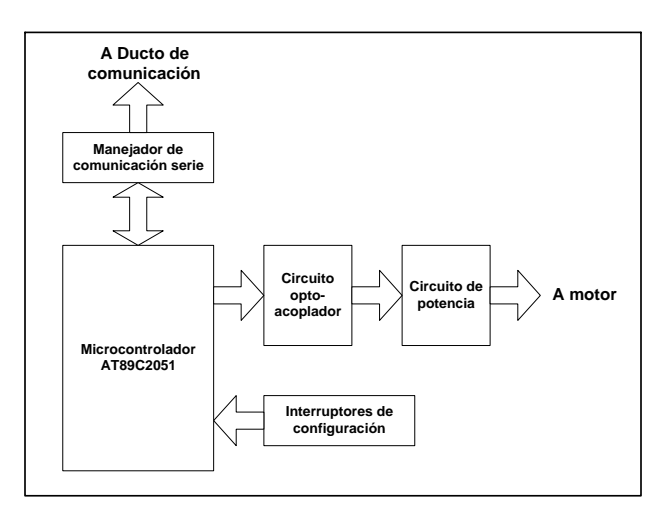

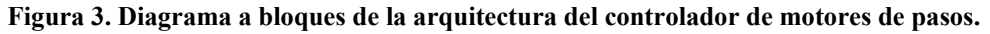

Las principales características de este controlador son:

**a) Dirección programable**. Esta función se lleva a cabo mediante el uso de interruptores (dirección de 0 a F hexadecimal); expandiendo la posibilidad de conectar hasta 16 controladores de motores de pasos a una misma red.

**b) Modo de operación**. Esta función se configura mediante el uso de interruptores y/o mandos. Trabaja básicamente con el estado del motor (estado pasivo y estado activo). El modo *"pasivo"* sólo activan las bobinas del motor cuando este se va a mover (des-energizándolo cuando está estático).

**c) Velocidad máxima**. Esta función controla la velocidad máxima del motor, la cual está expresada en pulsos por segundo (PPS); el valor por defecto es 200 pps y el máximo de 400 pps.

**d) Resolución del paso**. Se activa solamente por programación. Por defecto, el programa inicializa con paso completo (200 pasos por revolucion). En medio paso se obtiene el doble de resolución angular, aunque baja considerablemente la torca del motor.

#### **2.2.1. Mandos series**

El controlador responde a una amplia gama de mandos; sin embargo, mencionaremos en la Tabla 3 solo los utilizados por nuestro sistema. La configuración de puerto serie es: 9600 bps, 8 bits de datos, paridad none y 1 bit de paro.

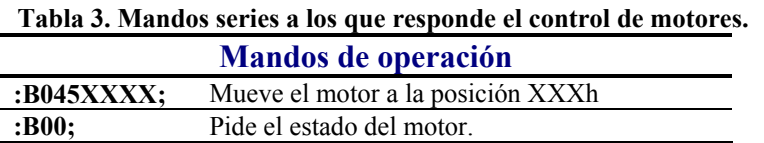

El controlador solo responde al mando de solicitud de estado, con la siguiente cadena de caracteres:

#### **:B005XXXX;**

Donde el dato esta formado por los caracteres XXXX en formato hexadecimal.

#### **2.2.2. Conexiones del motor**

El controlador solo soporta motores de pasos de cuatro bobinas y el control de voltaje lo realiza de forma unipolar. En la Figura 4 se muestra el diagrama de conexiones para conectar un motor de pasos de cuatro bobinas y seis líneas. El voltaje de alimentación del motor debe de estar entre 5 y 48 Vcd, dependiendo de las especificaciones del motor, y la corriente que demande el motor no debe de exceder los 3 amperes.

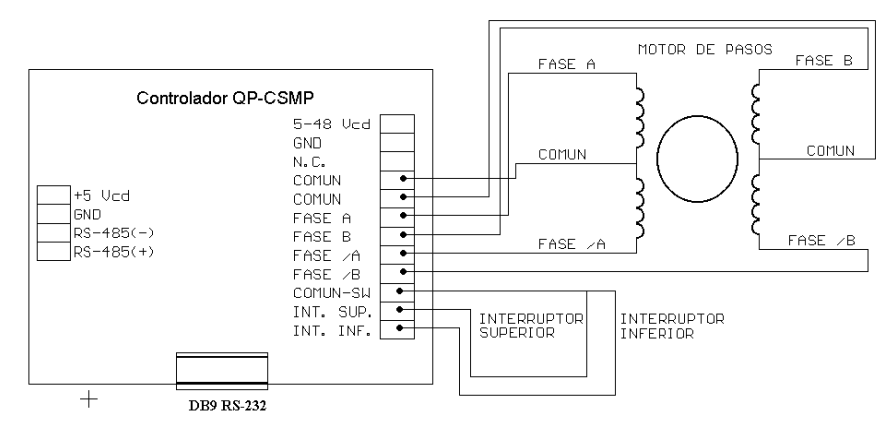

**Figura 4. Diagrama de conexión del motor.**

#### **2.2.3. Posiciones de los filtros**

Como parte de la puesta en marcha del sistema, es necesario posicionar la rueda de filtros en la posición 9998, ya que al iniciar el sistema toma el filtro 0 como su posición inicial, lo anterior se debe a que no se cuenta con un interruptor de inicio que permita realizar esta operación de manera automática. En la tabla 4 se muestran las diferentes posiciones en el dial de la botella criógenica para los diferentes filtros.

| Características y posiciones de filtros |          |                              |           |       |  |  |
|-----------------------------------------|----------|------------------------------|-----------|-------|--|--|
| <b>Numero</b>                           | Posición | Filtro                       | λ         | Δλ    |  |  |
| $\mathbf{0}$                            | 9998     | Dark                         | $1 - 2.5$ |       |  |  |
| 1                                       | 100      | Bry                          | 2.166     | 0.020 |  |  |
| $\overline{2}$                          | 206      | $Pa\gamma$                   | 1.094     | 0.010 |  |  |
| $\mathbf{3}$                            | 308      | $H_2$ , $v = 2 - 1$ , $S(1)$ | 2.248     | 0.024 |  |  |
| $\overline{\mathbf{4}}$                 | 412      | J                            | 1.275     | 0.282 |  |  |
| 5                                       | 518      | Н                            | 1.672     | 0.274 |  |  |
| 6                                       | 623      | [FeII]                       | 1.644     | 0.016 |  |  |
| 7                                       | 726      | K,                           | 2.125     | 0.350 |  |  |
| 8                                       | 829      | $H_2$ , $v = 1 - 0$ , $S(1)$ | 2.122     | 0.020 |  |  |
| 9                                       | 934      | CO                           | 2.295     | 0.020 |  |  |
| 10                                      | 1040     | сK                           | 2.260     | 0.060 |  |  |
| 11                                      | 1144     | HeI                          | 1.083     | 0.010 |  |  |

**Tabla 4. Mandos series a los que responde el control de fases de CAMILA.** 

#### **3. Programas de camila**

El sistema necesita de una serie de programas para ejecutarse adecuadamente, por lo que es muy importante elegir como directorio de trabajo:

#### */home/observa/camila*

En cualquiera de las computadoras principales de observación (Subred 0) de cada telescopio (sonaja, agua y grulla). Hay que verificar o ejecutar primero el programa de fondo (puede utilizarse el mando *ps –xa | grep camila\_inter.tcl*):

#### *camila inter.tcl &*

El cual se quedara corriendo en el sistema durante toda la temporada. Después se ejecuta el programa de observación

#### *camilando*

#### **3.1. Interfaz Grafica**

Es muy importante elegir las opciones iniciales de configuración para cada telescopio. Es posible editar el archivo

#### */home/obsera/camila/camila\_2009.cfg*

Para que estas opciones sean las iniciales en cada telescopio. El archivo de secuencias y las imágenes de salida quedarán en el directorio */imagenes*.

En la Figura 5, se muestra la ventana de configuración inicial de la interfaz grafica. **NOTA: Cerciórese de seleccionar el telescopio correcto.** 

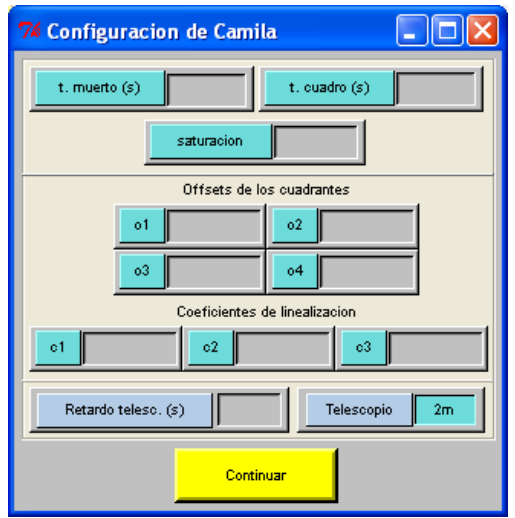

**Figura 5. Interfaz grafica de configuración inicial.** 

La Figura 6 muestra la ventana de operación del sistema, la cual es muy parecida a la utilizada en el sistema CAMALEON.

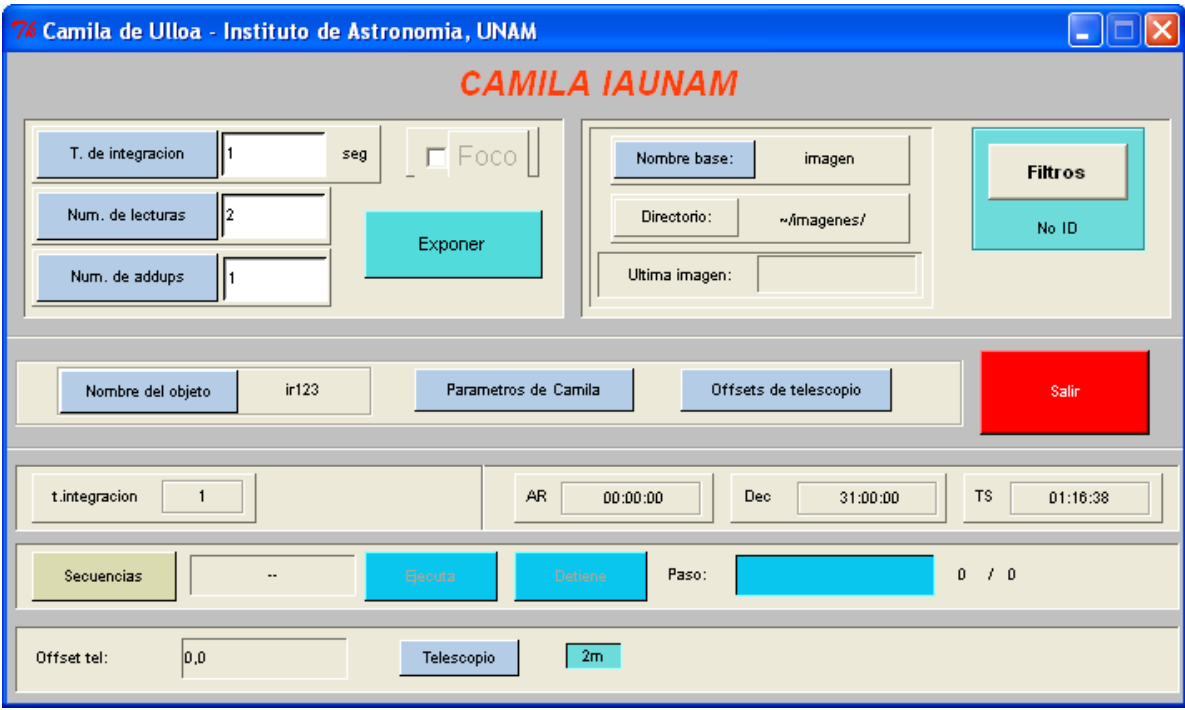

**Figura 6. Interfaz grafica de operación.** 

# **Apéndice A**

**Diagramas electrónicos** 

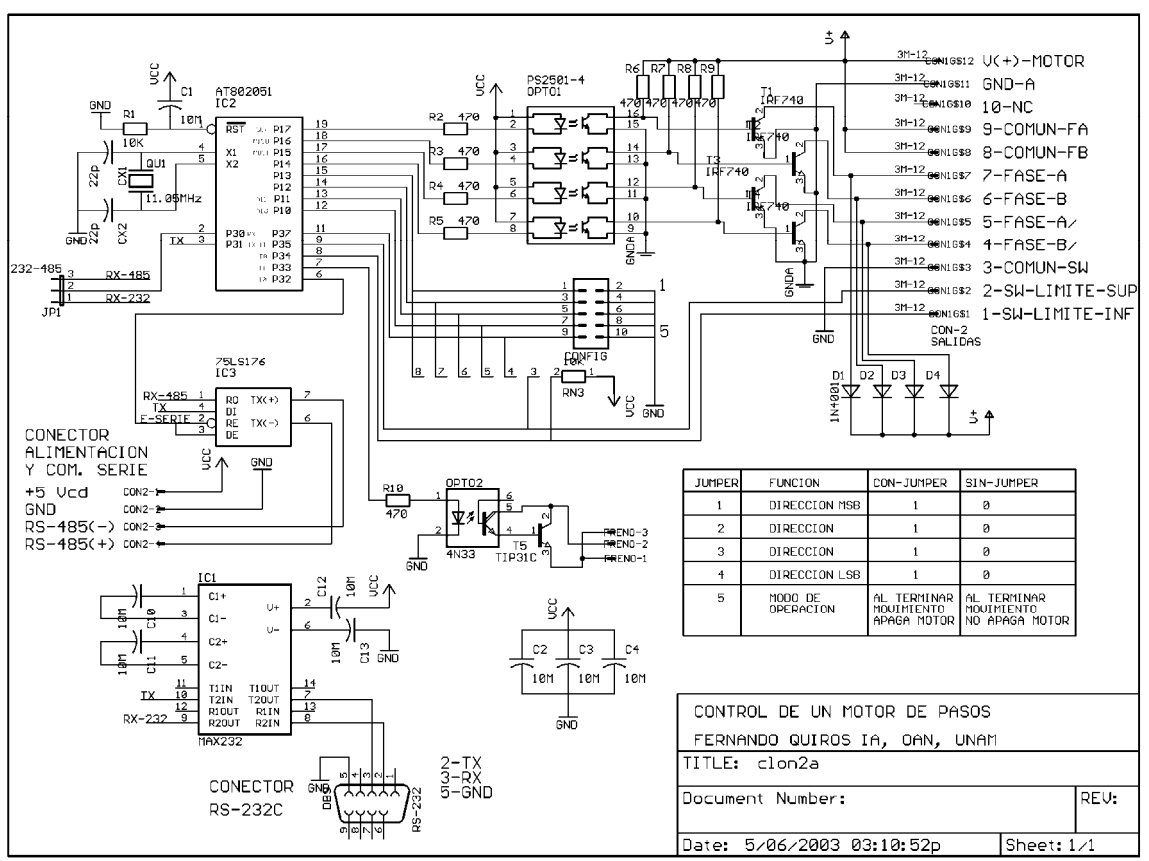

**Figura A.1. Diagrama esquemático del controlador de motores de pasos.** 

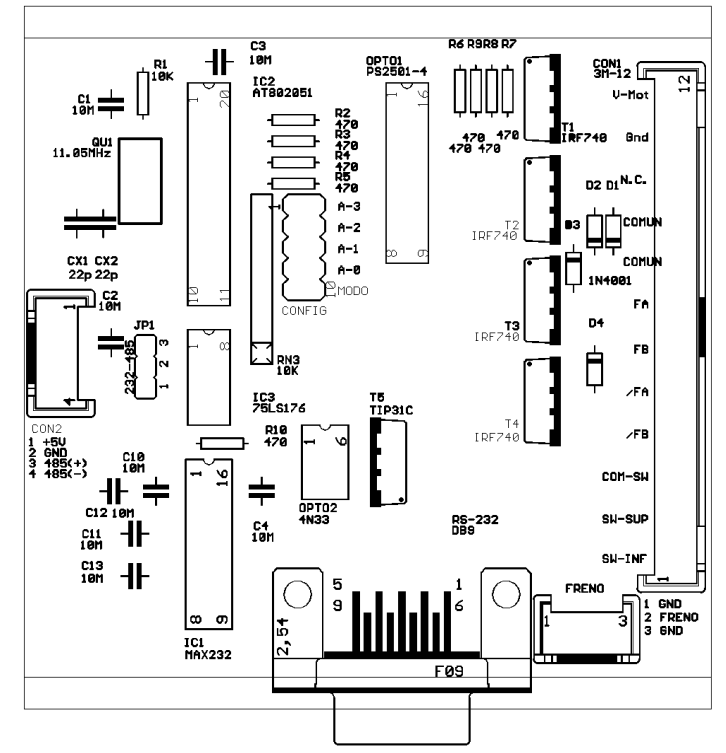

**Figura A.2. Distribución de componentes del controlador de motores de pasos.** 

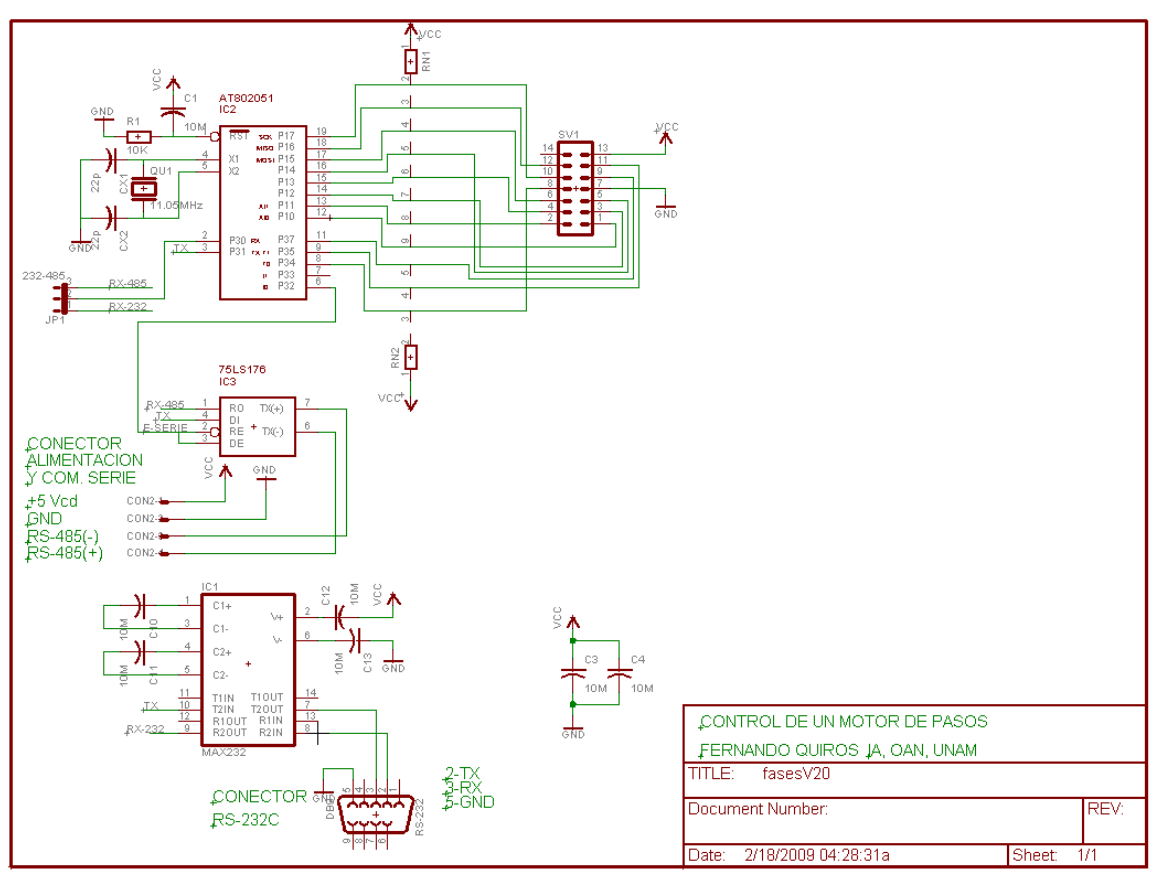

**Figura A.3. Diagrama esquemático del generador de fases del detector.** 

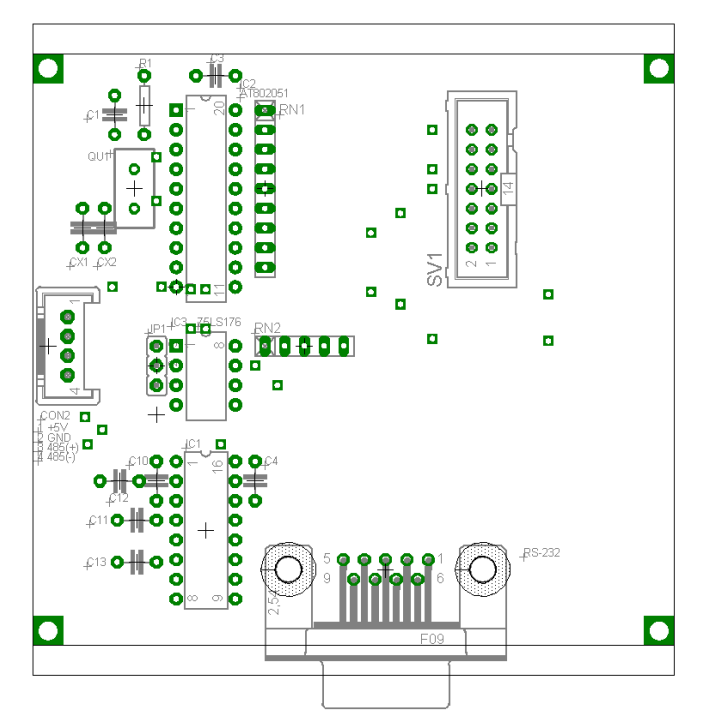

**Figura A.3. Distribución de componentes del generador de fases del detector.** 

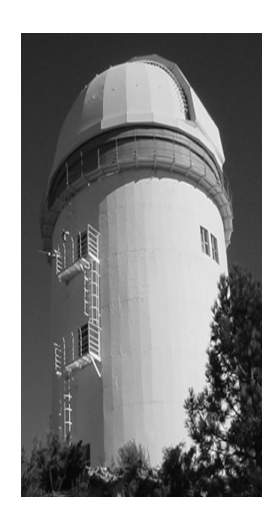

#### **Comité Editorial de Publicaciones Técnicas Instituto de Astronomía UNAM**

**M.C. Urania Ceseña Dr. Carlos Chavarria M.C. Francisco Murillo**

> **Observatorio Astronómico Nacional Km. 103 Carretera Tijuana-Ensenada 22860 Ensenada B.C. editorial@astrosen.unam.mx**